## **REMPLIR UNE DEMANDE DE SUBVENTION DANS LE PORTAIL DAUPHIN points d'attention à destination des associations locales**

# **1 - Avant de remplir la demande en ligne sur le portail Dauphin**

Avant de remplir votre demande, nous vous conseillons d'avoir rédigé sur un document type word une fiche projet. Vous pourrez partager ce projet en interne en le travaillant avec des administrateurs, des bénévoles ou des salariés. Vous pourrez effectuer des copier/coller de votre feuille word sur le portail DAUPHIN et ne perdre aucunes données. Vous pourrez garder une trace du projet et utiliser cette fiche à d'autres moments.

Dans votre fiche projet, notez par exemple :

- Le nom du projet et sa thématique principale
- L'année concernée
- Les objectifs du projet
- Le déroulé concret et le public visé
- Les quartiers prioritaires de la politique de la ville concernés par le projet (pour prétendre à une subvention « politique de la ville », votre association doit mener des actions auprès des habitants des quartiers de la ville dits « prioritaires» - QPV)
- Les moyens humains et logistiques
- L'évaluation quantitative du projet (par ex. : les indicateurs de présence), l'évaluation qualitative (par ex. : le suivi avec un journal de bord)
- Le budget prévisionnel du projet
- .

 **QUELQUES POINTS DE VIGILANCE DANS LA SAISIE DAUPHIN DE VOTRE DEMANDE DE SUBVENTION 2021 POUR UNE INSTRUCTION ET UNE MISE EN PAIEMENT RAPIDES**

- **Modifier dans DAUPHIN tous changements :** *(Siret, dénomination, adresse, représentant légal, Rib)*
- **Vérifier que l'adresse du siège social de la structure est bien identique à celle de l'avis de situation SIRENE.**
- **Tout changement d'adresse entraine OBLIGATOIREMENT un changement de SIRET** ; dans ce cas faire rapidement la démarche auprès de l'INSEE.
- **En cas de changement du nom de la structure**, joindre les nouveaux statuts.
- **Le RIB** doit indiquerla mêmedénomination **ainsi que**la même adresse figurant dans l'avis SIRET

# **Un RIB sans adresse, avec la dénomination identique à celle du Siret est Accepté.**

- **Au niveau de la localisation**, TAPER le nom du quartier prioritaire où se déroule l'action, puis sélectionner le quartier dans le menu déroulant.
- **Le montant indiqué** dans l'attestation sur l'honneur doit correspondre**exactement** à celui **demandé** à la politique de la ville **dans le budget de l'ACTION** (du PROJET).
- **L'attestation sur l'honneur** doit être signée par le représentant légal ou le délégataire (joindre la délégation de signature)le cachet de la structure doit également y être apposé.
- **Fournir, les DERNIERScomptes de Résultats annuels CLOS (bilan comptable et/ou le compte de résultats comptables)**qui doivent être approuvés (lors de l'Assemblée Générale, signés par le représentant légal + cachet de la structure) ; le cas échéant par le commissaire aux comptes.
- **La période de réalisation** doit se situer :

Pour une action se déroulant sur l'année civile entre le 01 janvier et le 31 décembre de l'annéen, l'actiondevant être justifiée au plus tard le 30 juin de l'année n+1. Pour une action se déroulant sur l'année dite scolaire 12 mois maximum (Année n / n+1). Malgré son nom, ce type de support n'est pas réservé aux actions se déroulant en milieu scolaire. Il est ouvert à toute nature d'action.L'action devant être justifiée au plus tard le 30 DECEMBRE de l'année n+1.

- Pour**la périodicité**sélectionner: Annuelle
- Le cout global du budget du projet **ne peut être supérieur** au budget de l'organisme.
- Les pièces à joindre doivent être scannées par type de document c'est-à-dire :

Les statuts = 1 scan La liste des dirigeants= 1 scan Le bilan comptable + comptes de résultats annuels + PV assemblée générale = 1 scan Le  $RIB = 1$  scan La délégation de signature sibesoin = 1 scan L'attestation sur l'honneur =1 scan Autres pièces = 1 scan

# **2 - Pour demander une subvention politique de la ville en remplissant le budget prévisionnel du projet dans le portail DAUPHIN** <https://agence-cohesion-territoires.gouv.fr/subventions-de-la-politique-de-la-ville-101>

 Le Cerfa PDF de la demande de subvention remplie dans DAUPHIN sera envoyée au référent Politique de la ville de la ville du ROBERT à l'adresse suivante : [politiquedelaville@ville-robert.fr](mailto:politiquedelaville@ville-robert.fr) .

. Pour mener à bien votre projet, vous pouvez solliciter les partenaires du contrat de ville concernés par le présent appel à projets : l'Etat, la Collectivité Territoriale de Martinique l'intercommunalité et la commune. En remplissant la partie droite du budget prévisionnel du projet (rubrique « 74 - Subvention d'exploitation »), vous allez procéder aux demandes de financement.

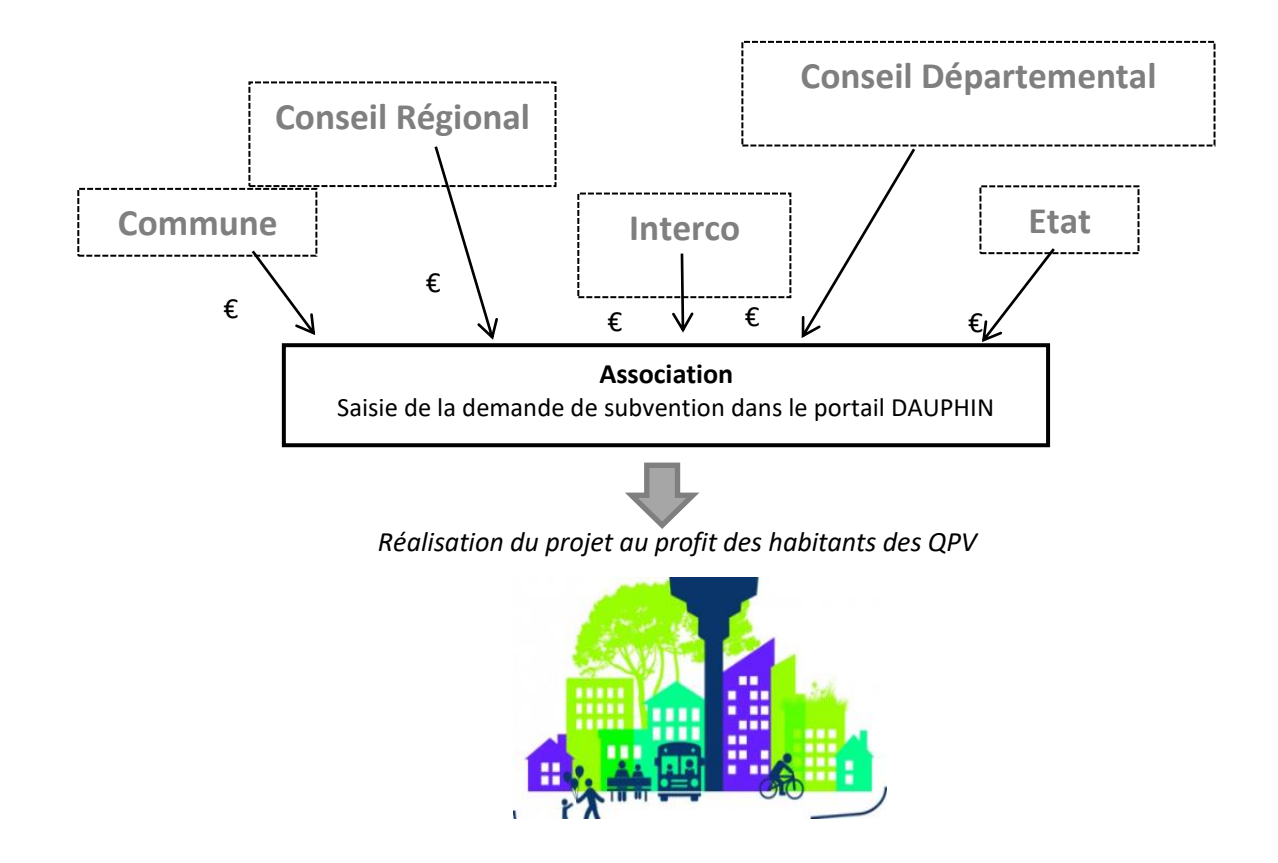

Concrètement quand vous remplissez le budget de votre projet dans le portail DAUPHIN, si vous sollicitez un financement :

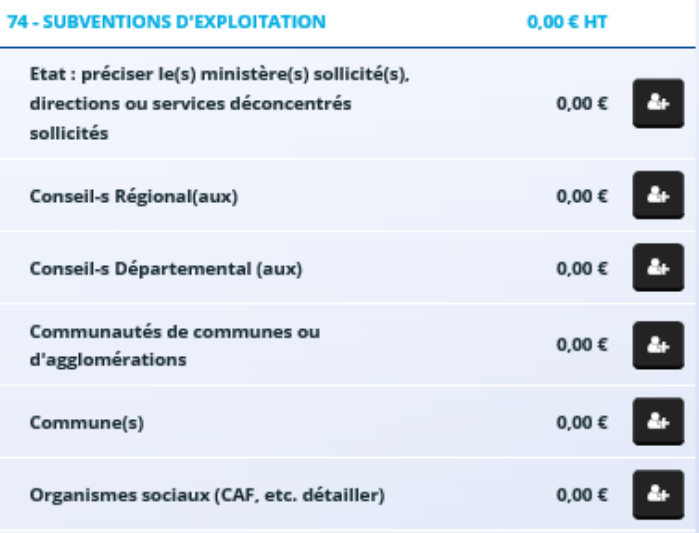

### **Auprès de l'Etat, cliquez sur l'icône puis dans la zone de recherche:**

- 1 tapez le numéro du département où se trouvent les QPV concernés par votre projet
- 2 dans le menu déroulant sélectionnez **« [972 ETAT-POLITIQUE-VILLE** »
- 3 Inscrivez le montant demandé
- Votre demande sera acheminée vers le service de l'Etat déconcentré en charge de la politique de la ville.

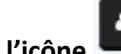

# **Auprès de la Région, cliquez sur l'icône puis dans la zone de recherche :**

- 1 tapez le nom de la région où se trouvent les QPV concernés par votre projet
- 2 dans le menu déroulant sélectionnez « **[MARTINIQUE**](CONSEIL REGIONAL) »
- 3 Inscrivez le montant demandé

# **Auprès de l'intercommunalité, cliquez sur l'icône puis dans la zone de recherche :**

- 1 tapez le numéro du département où se trouvent les QPV concernés par votre projet
- 2 dans le menu déroulant sélectionnez **« [972] – puis le[NOM DE L'INTERCO**] »
- 3 Inscrivez le montant demandé

# **Auprès de la commune, cliquez sur l'icône puis dans la zone de recherche**

- 1 tapez le code postal de la commune où se trouvent les QPV concernés par votre projet
- 2 dans le menu déroulant sélectionnez **« [nom de la commune] (n° code postal**) »
- 3 Inscrivez le montant demandé

# **2– DAUPHIN, des nouvelles du module JUSTIFICATION**

Le module **JUSTIFICATION** cible une mise à disposition pour les porteurs, courant mars 2021. Un mail d'information à l'ouverture du module sera adressé aux porteurs.

Ce module permettra aux bénéficiaires de :

- justifier l'emploi d'une subvention 2020,
- d'informer si une action n'a pas été réalisée
- de demander une autorisation de report.

### Pour obtenir de l'aide vous pouvez contacter la cellule d'accompagnement aux adresses ci-dessous :

*support.P147@proservia.fr : cellule support des utilisateurs GISPRO et des porteurs (ADDEL et DAUPHIN) - téléphone : 09 70 81 86 94 (de 8h30 à 18h00)*

### *Nous vous conseillons aussi de consulter le guide de saisie usager :*

*https://agence-cohesion-territoires.gouv.fr/sites/default/files/2020- 05/le\_nouveau\_guide\_de\_saisie\_janvier\_2020.pdf*